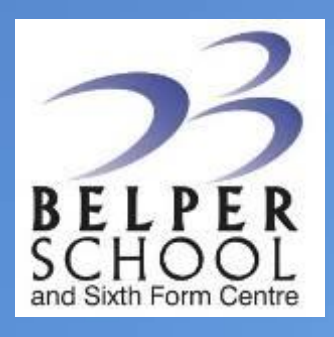

# REMOTE LEARNING

## Guide for Students and Families

## **Spring 2021**

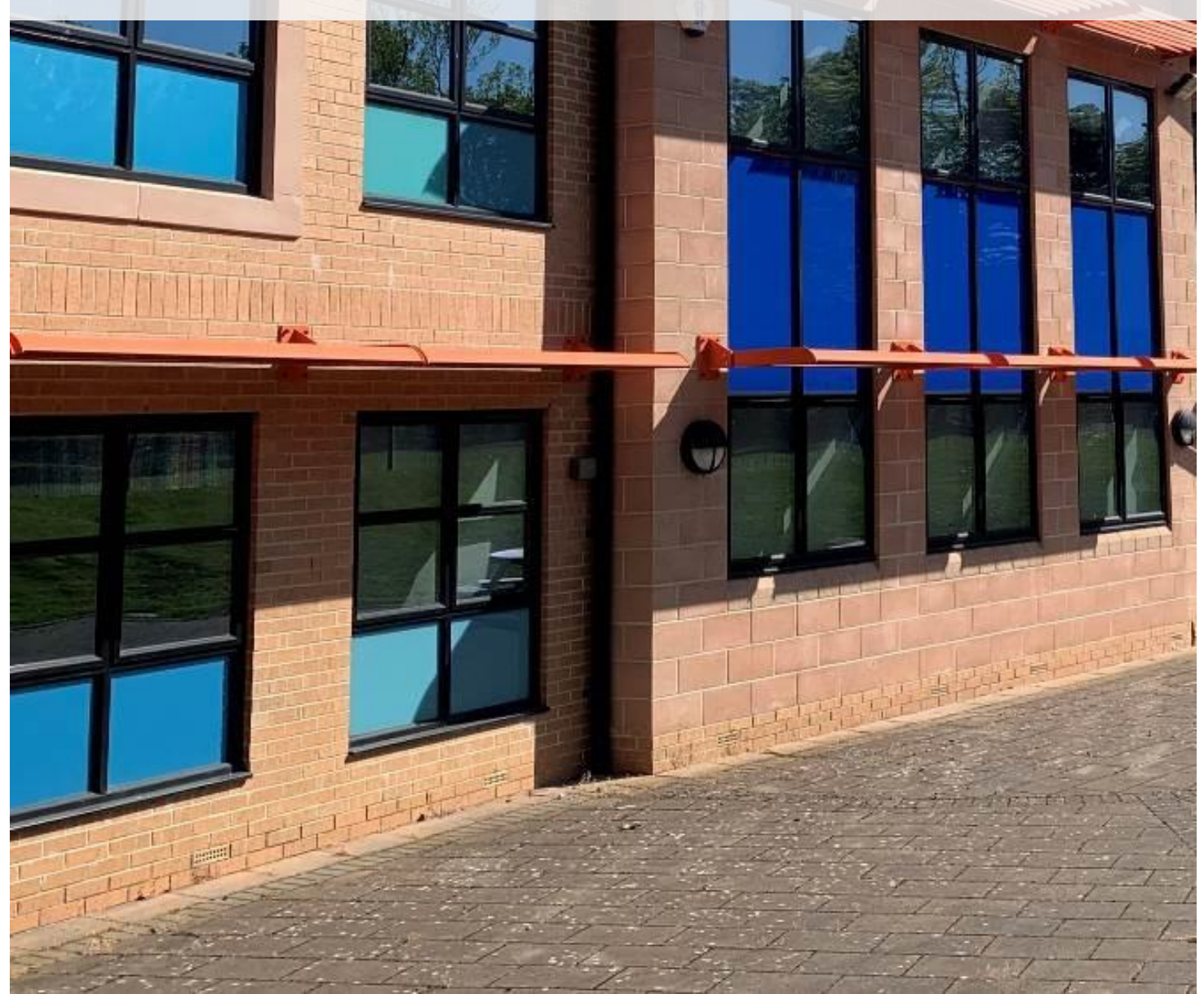

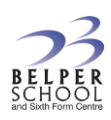

## **INTRODUCTION**

#### **How will my child access the online learning?**

Our online learning is provided primarily using the Google Education suite. Google Classroom is the main online app which staff use for students and Google Meet is the video conferencing app which accompanies it. There is also an email app (Google Mail), a free office suite (Google Docs), a quiz creator (Google Forms) and a calendar which are all easily accessible from within Google Classroom.

These apps can be accessed via any web browser and also have free apps for IOS and Android devices. They are all accessed using the student's school account name and password.

We chose this suite because of its wide availability and easy integration.

#### **How is the online learning timetabled each day?**

These timings broadly follow our usual day timings but have been "rounded" to be easier to follow.

KS3 lessons are 50 minutes to provide screen breaks and students are expected to complete any homework in the evening. KS4 and KS5 lessons are 1 hour.

We understand that students won't always be able to keep to these timings, but they should do the best they can and strive to catch up if they miss something.

#### KS3 Timings

- **Period 1** 9 9:50
- $\bullet$  Break
- **Period 2** 10:15 –11:05
- **Period 3** 11:15 12:05
- Lunch
- **Period 4** 1:00 1:50
- **Period 5** 2:00 2:50

#### KS4 and KS5 Timings

- **Period 1** 9:00 10:00
- **Period 2** 10:00 –11:00
- Break
- **Period 3** 11:15 12:15
- **Period 4** 12:15 1:15
- Lunch
- **Period 5** 2:00 3:00

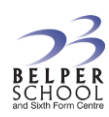

#### **What will the online learning consist of?**

Our online learning offer will be a blend of different styles of teaching. For example:

- Computer based tasks
- live activities
- videos created by staff
- videos from our online resources (such as GCSE Pod)
- assessment tasks (such as google forms quizzes)
- non computer-based tasks and activities
- voice notes
- feedback on progress and understanding.

In addition to staff created resources we also use a range of pre-created resources from other companies. Some of these are listed below.

The Education Endowment Foundation has conducted research for the Government into effective remote education, and it reports that "*There was no clear difference between teaching in real time ("synchronous teaching") and alternatives ("asynchronous teaching"). For example, teachers might explain a new idea live or in a pre-recorded video*." Whilst we know some live elements can be helpful, staff will choose the best approach for each class and topic.

#### **What online resources will we use?**

Staff will use resources we have created ourselves. We will also use resources created by other organizations. These are professionally created teaching resources which provide variety and interest for the students. Here are some of the main resources we use but we also use a lot of topic specific resources.

#### GCSE Pod Key Stage 4

GCSE Pod include activities and explanatory videos for virtually all topics in all subjects. It has been used 1000 times per week by our students since the lockdown started

#### Oak Academy

There are 10,000 pre-recorded lesson videos with associated quizzes on the Oak Academy website site. They are for most subjects in all year groups

#### **MathsWatch**

This site provides high quality videos for maths topics which includes a number of built-in activities for the students

#### BBC Bitesize

It has been expanded considerably over the last year and includes loads of short videos explaining content from a wide variety of subjects

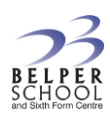

#### Seneca Premium

This includes many explanatory videos and activities for most A level courses. We have purchased the premium version for students which more than doubles the amount of content compared to the free version. Students find this a very good website.

#### **If students have problems accessing it, who should they contact?**

If your child has problems accessing the online learning, ask them to contact their tutor in the first instance.

#### **What do we do if we're having problems fitting the work in according to the timetable?**

We know that it is incredibly difficult at the moment with the lockdown and we understand that students may not always to be able to fully follow the online learning plans. We ask that students do the best they can to stick to the day timings but strive to catch up if they miss lessons. If the problems are getting too much, please let us know. We will do our best to help.

#### **How will you keep track of how engaged students are?**

Each week staff submit a list of students who have missed the remote learning to our attendance team and we collate that centrally. We will endeavour to contact parents where students are missing lots of learning to see what we can do to help.

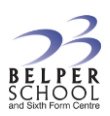

## **ONLINE CODE OF CONDUCT**

We expect the same ethos and mutual respect from students in their live activities as we do in normal lessons. Obviously, there are some practical differences, but it is important that students conduct themselves well when learning remotely.

Our expectations are:

- **1. Join the meeting after the teacher is there and be on time**
- **2. Leave the meeting promptly at the end**
- **3. The teacher will let you know whether webcams and microphones should be off or on. Follow their guidance**
- **4. Always be polite and sensible when using the chat functions**
- **5. Behaviour expectations are the same as a normal lesson**
- **6. Ensure you have a plain, simple background**
- **7. Try to be in a quiet place**
- **8. Ensure you are appropriately dressed, as you would be for school**
- **9. Email your teacher in advance if you have any problem participating in a meeting**

Should anyone misbehave for online learning, we will always follow it up.

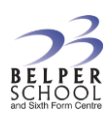

### **GOOGLE CLASSROOM**

To log on to Google Classroom go to<https://classroom.google.com/>

Google classroom can be accessed from any web browser. You can also download free apps for IOS and Android devices.

When you log on, it shows the classes you have enrolled with and may include invitations from your teachers to join other classes:

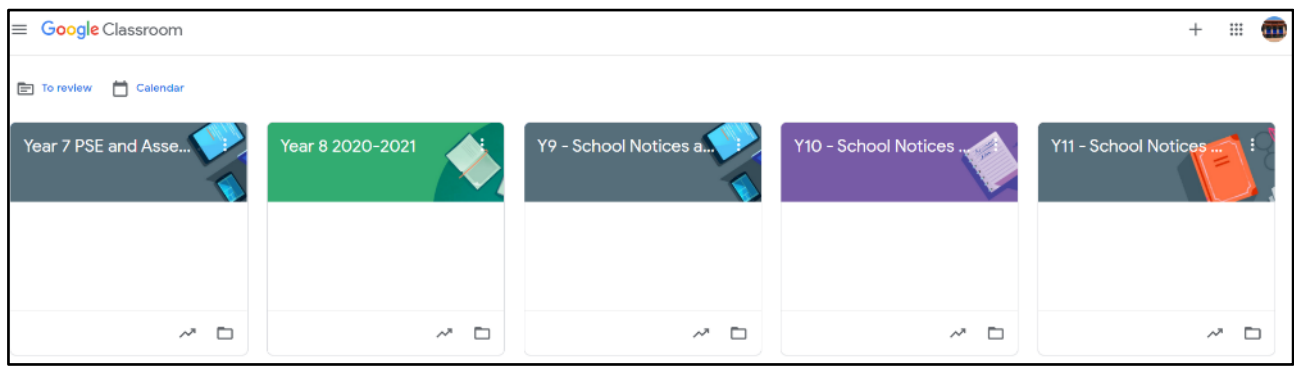

The Stream tab shows you any announcements from the teacher about any tasks etc.

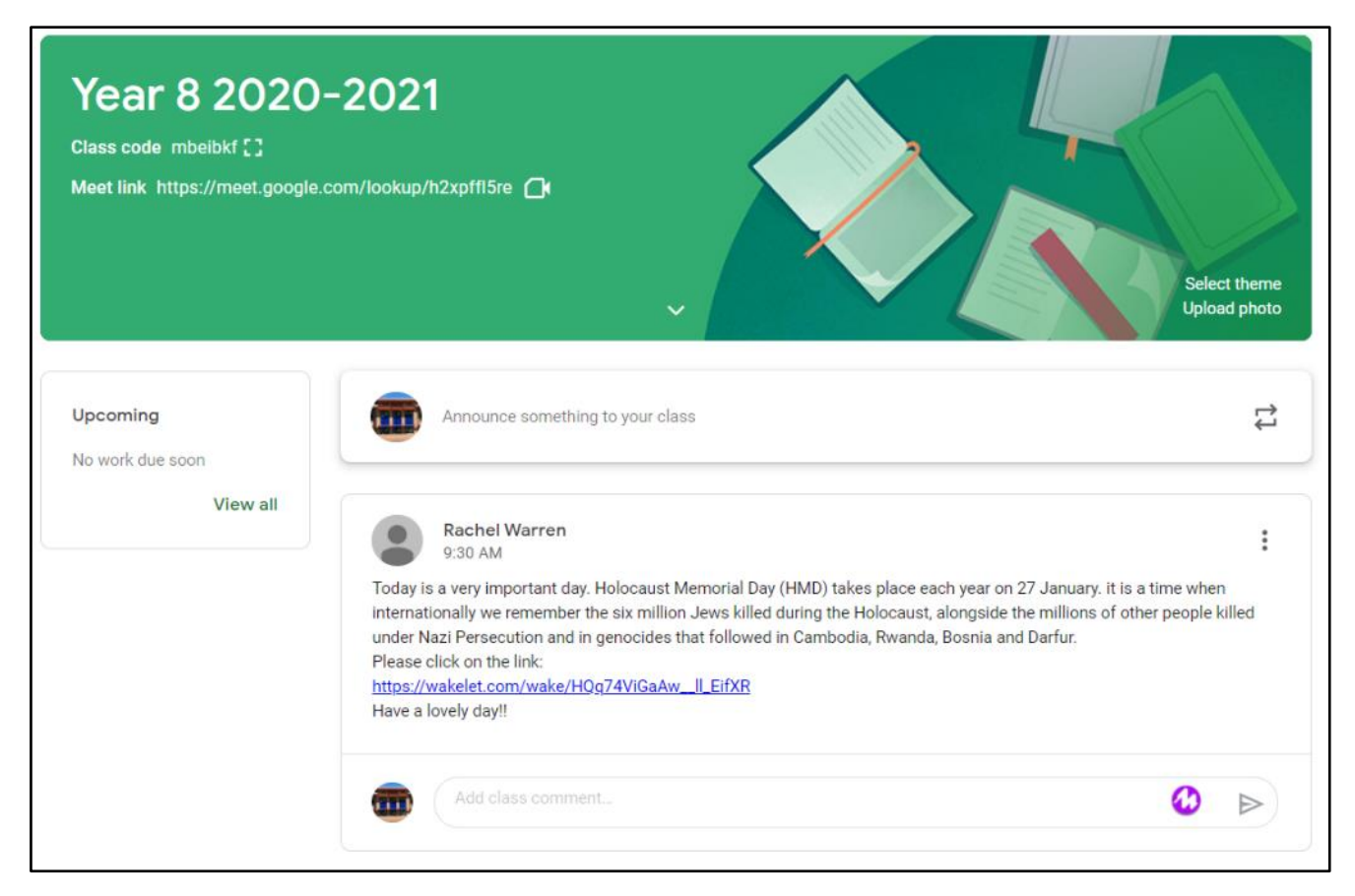

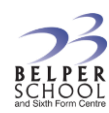

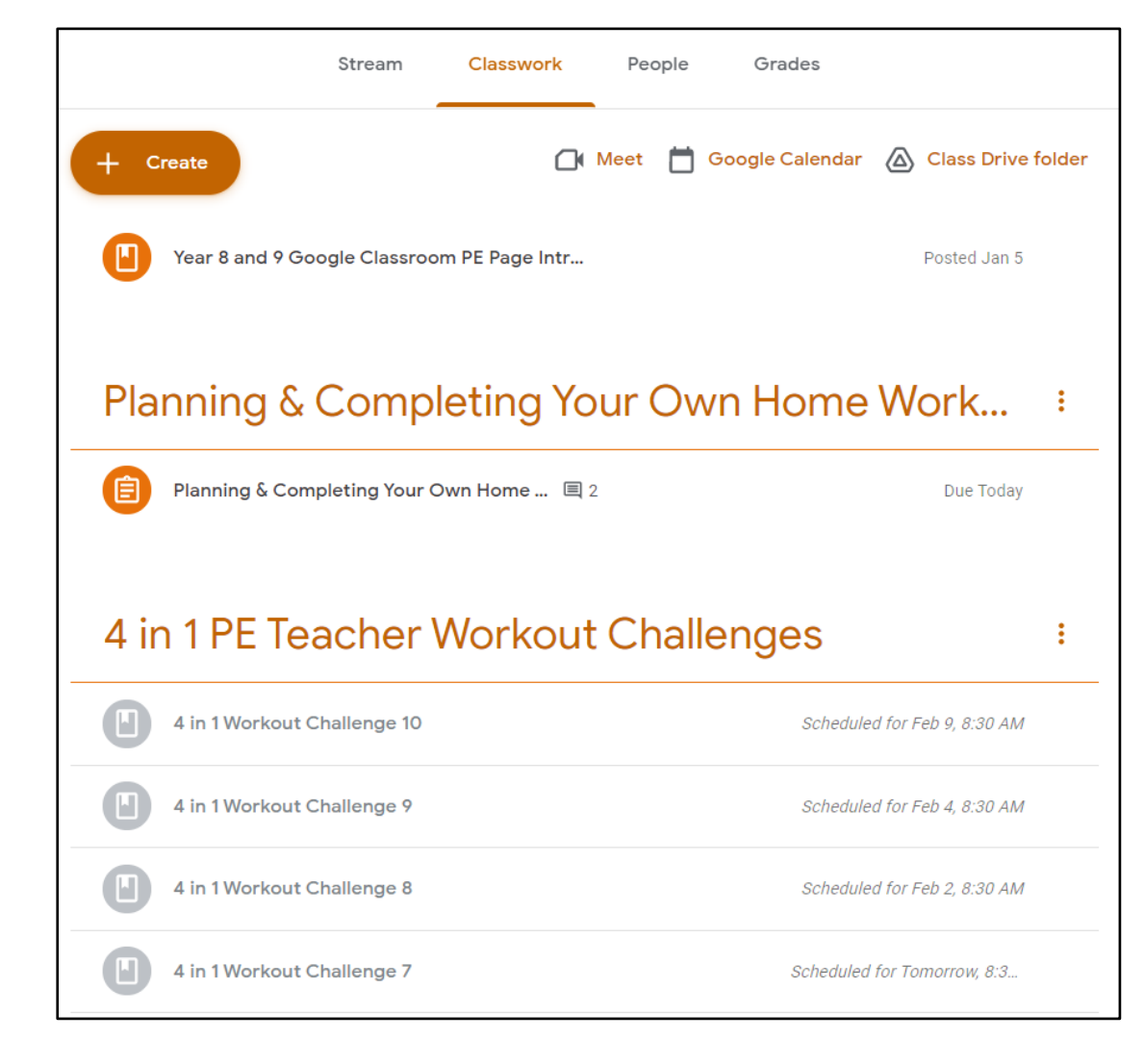

The Classwork tab shows the tasks which have been set by your teacher

The calendar tab on the top left shows you a calendar with due dates for tasks etc..

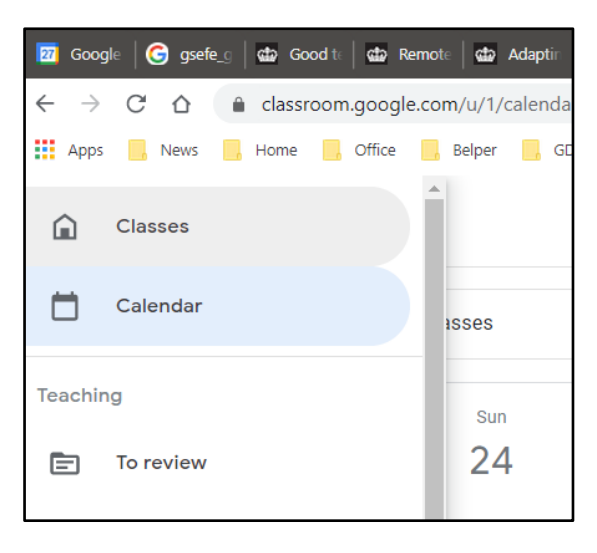

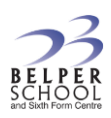

## **GOOGLE MEET**

Google Meet is our video conferencing software. It is very well integrated into the school systems and students just use their standard school account details to access it. Staff will send links to the meetings and students just need to click on the link at the appropriate time to join the meeting. Or go to the Google Meet website: https://meet.google.com/

Staff will let students know whether microphones and webcams should be on or not. If microphones are not on, students can interact with the teacher using the chat function.

Google Meet Screen

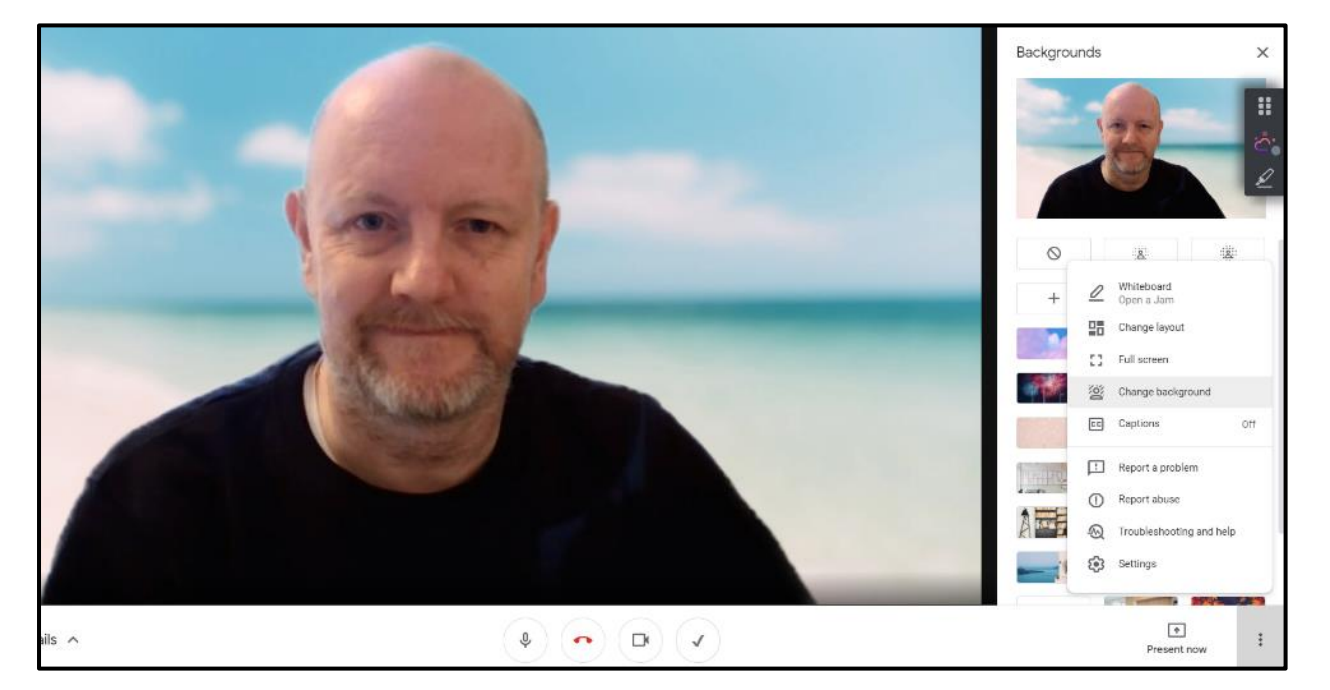

You can change your background by clicking on the 3 dots on the bottom right. Being mid-winter, I just had to choose a warm sunny beach!

You can switch the microphone and webcam off and on using the buttons at the bottom of the screen. This tool bar only appears when you move your mouse pointer to it. You also use this to leave the meeting (the red button)

#### Chat Facility

The chat facility is the speech bubble in the top right. It allows students to send questions to their teacher:

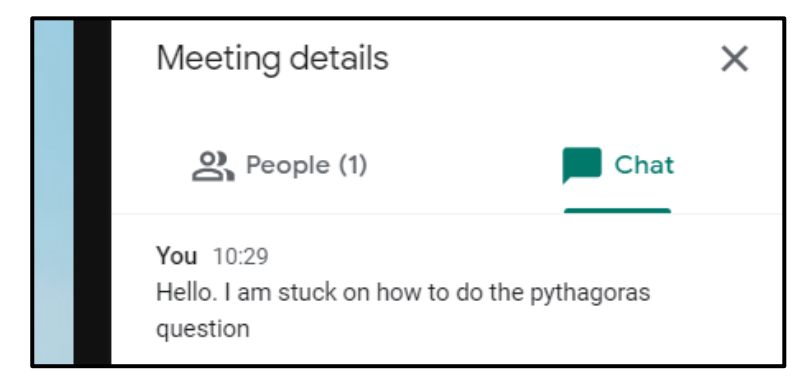

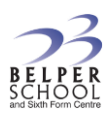

## **OAK ACADEMY**

The Oak Academy website has been created by the DFE and includes 10,000 video recorded lessons. It has the advantage that these lessons can be accessed at any time so students who miss live activities can use them to catch up.

Go to the Oak Academy website - https://www.thenational.academy/.

Click on the lessons button at the top right

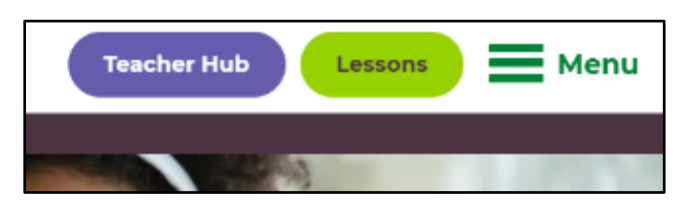

If you just want to browse, click through to the right key stage and you get a list of subjects:

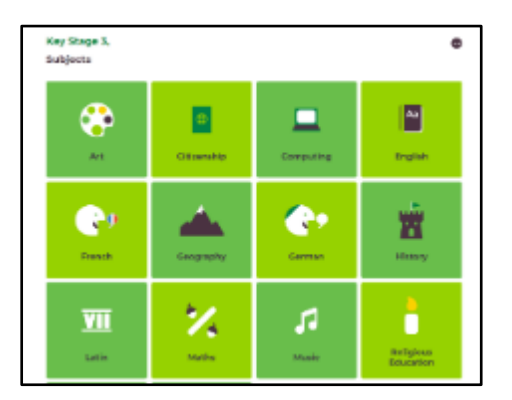

Each subject link takes you through to a list of topics.

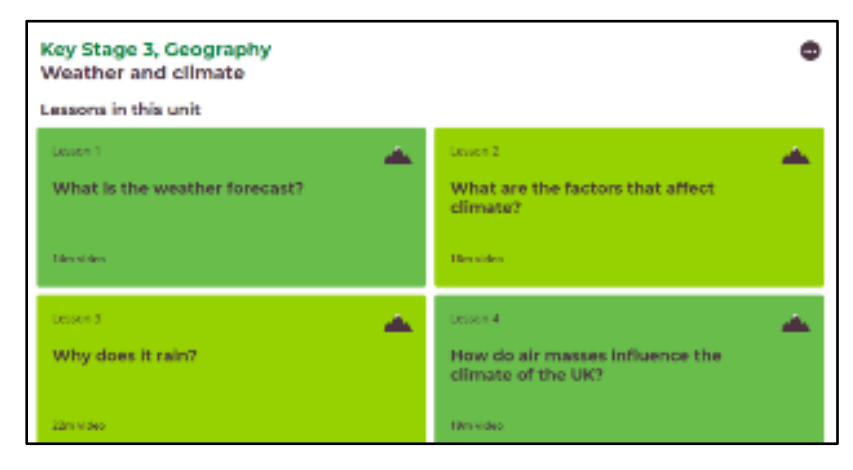

The content is videos of PowerPoints with narration with some interactive activities e.g.

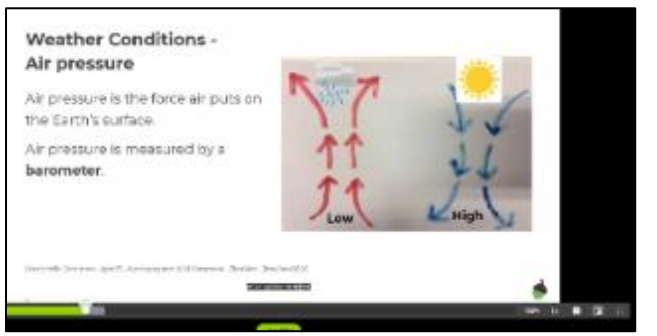

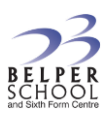

## **GCSE POD – FOR YEARS 10 AND 11**

Go to the website [\(https://www.gcsepod.com/\)](https://www.gcsepod.com/) and click on the "sign in with google" blue button using the school log on details:

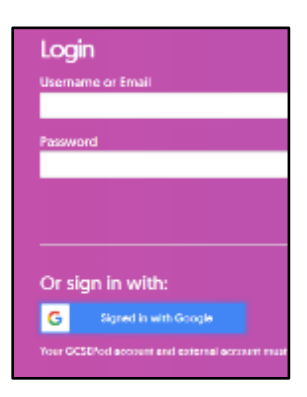

#### It includes a huge amount of videoed content for virtually all GCSE subjects:

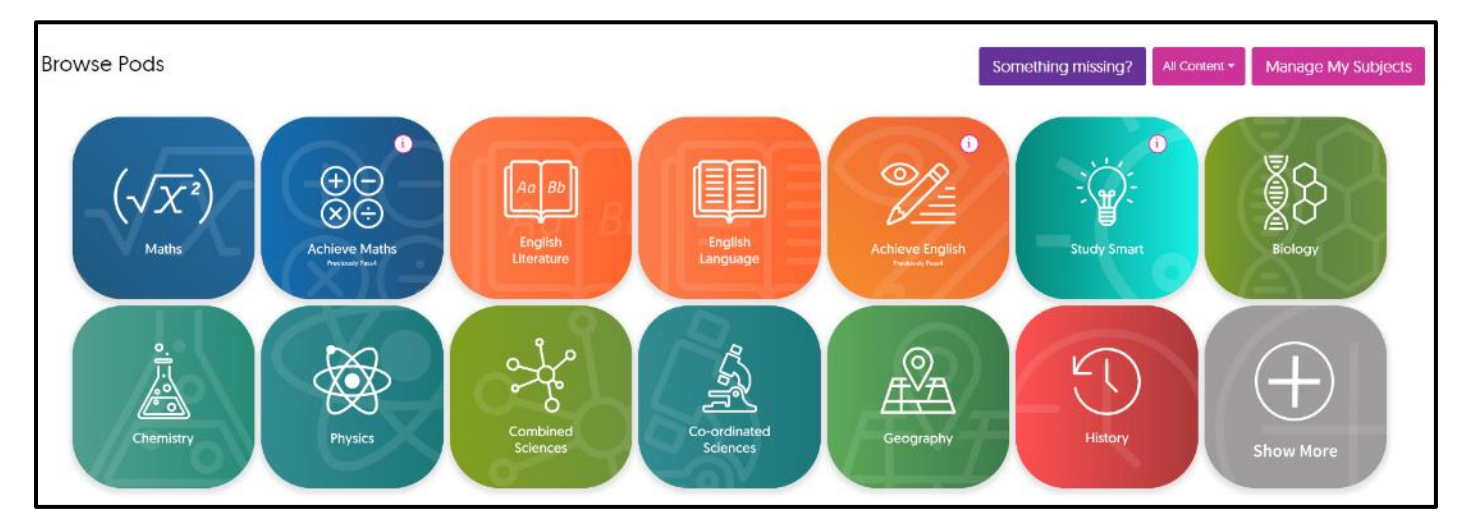

Here is an example from science:

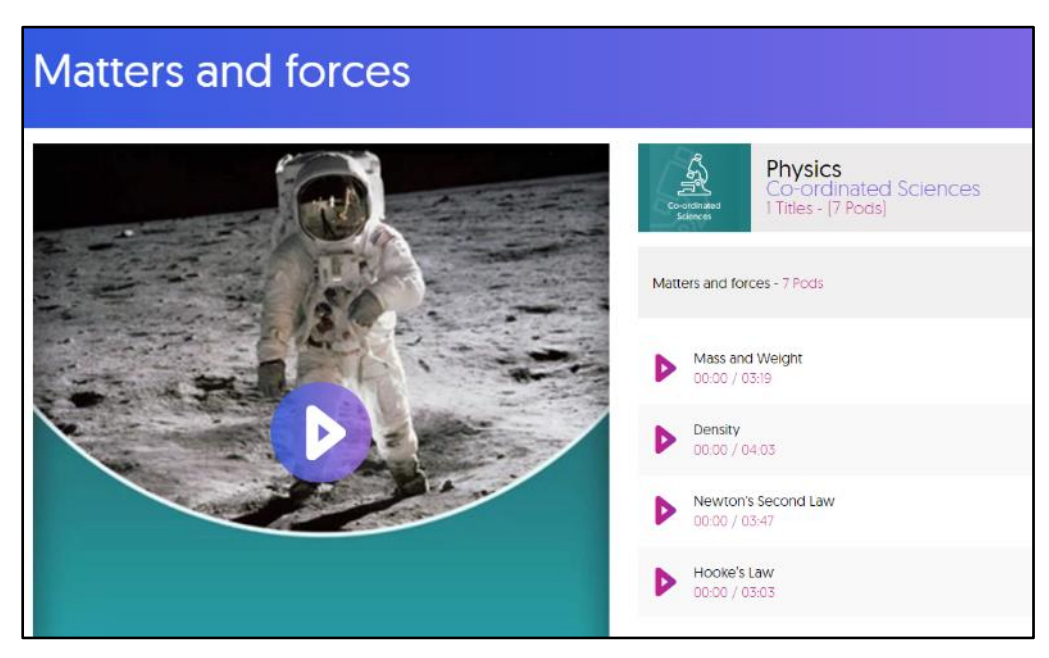

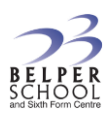

## **BBC BITESIZE**

The BBC have expanded this significantly during lockdown and there is lots of content especially for key stage 3. Go to the website to access it: https://www.bbc.co.uk/bitesize

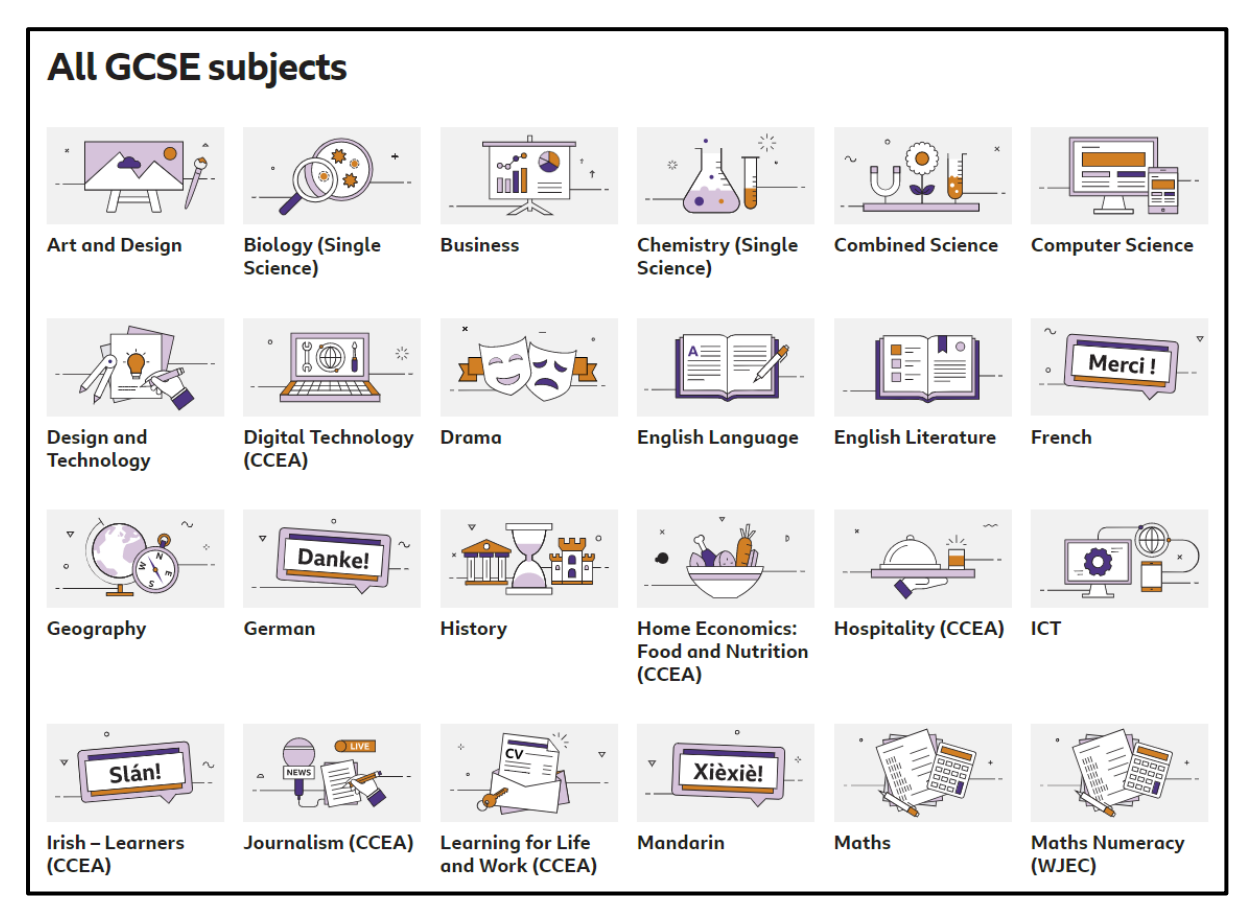

There are video clips, interactive PowerPoints and quizzes e.g.

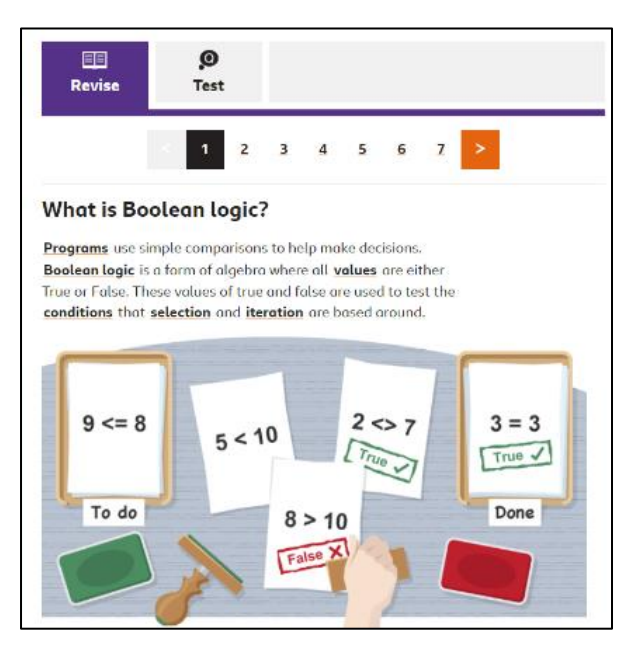

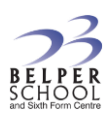

## **SENECA PREMIUM**

We have purchased the premium version of Seneca.

Students should use their normal school account details to access it by going to the Seneca website: https://senecalearning.com/

Seneca include a huge amount of content organized by subject, exam board and key stage.

There are also lots of built-in short quizzes.

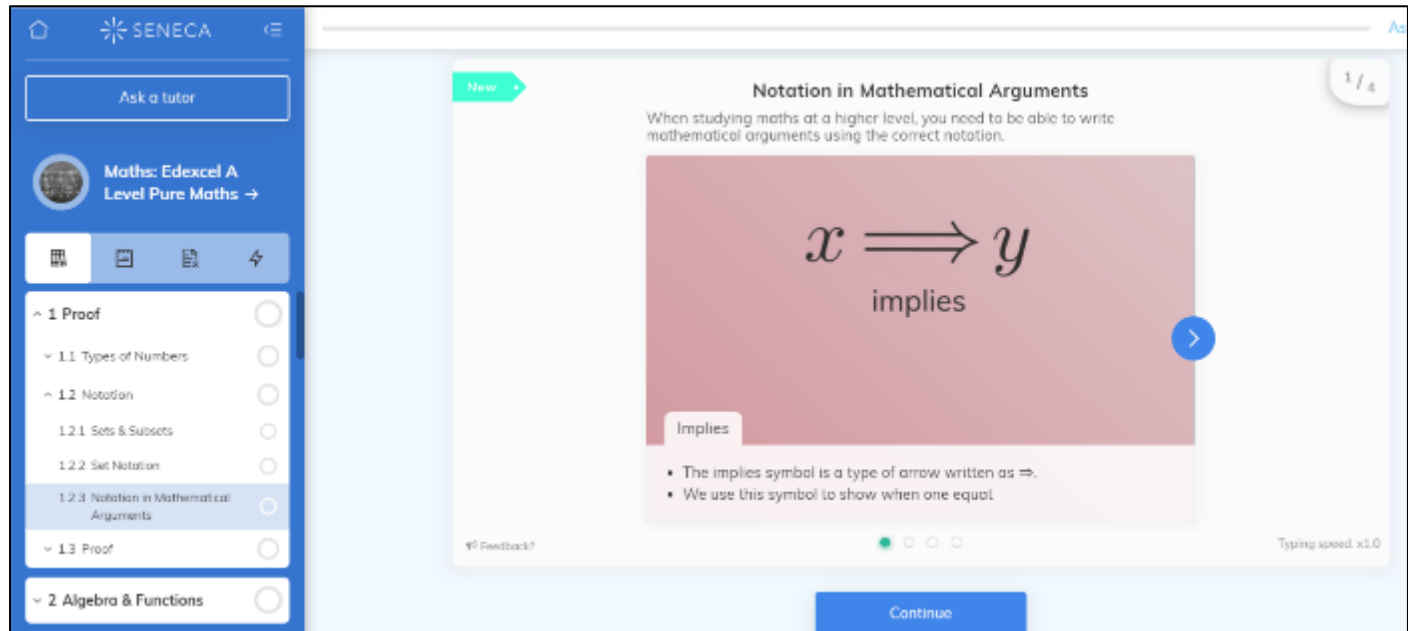